# **Working with the Designer**

After logging in, you are in the Explorer of the **Scheer PAS** Designer:

- [Use the header menu to access further functionalities, e.g. the user preferences.](#page-0-0)
- The explorer tab is the place where you manage your content. Its main purpose is to structure [your work.](#page-0-1)
- [The administration tab gives you access to general Designer settings.](#page-4-0)

# <span id="page-0-0"></span>The Header Menu

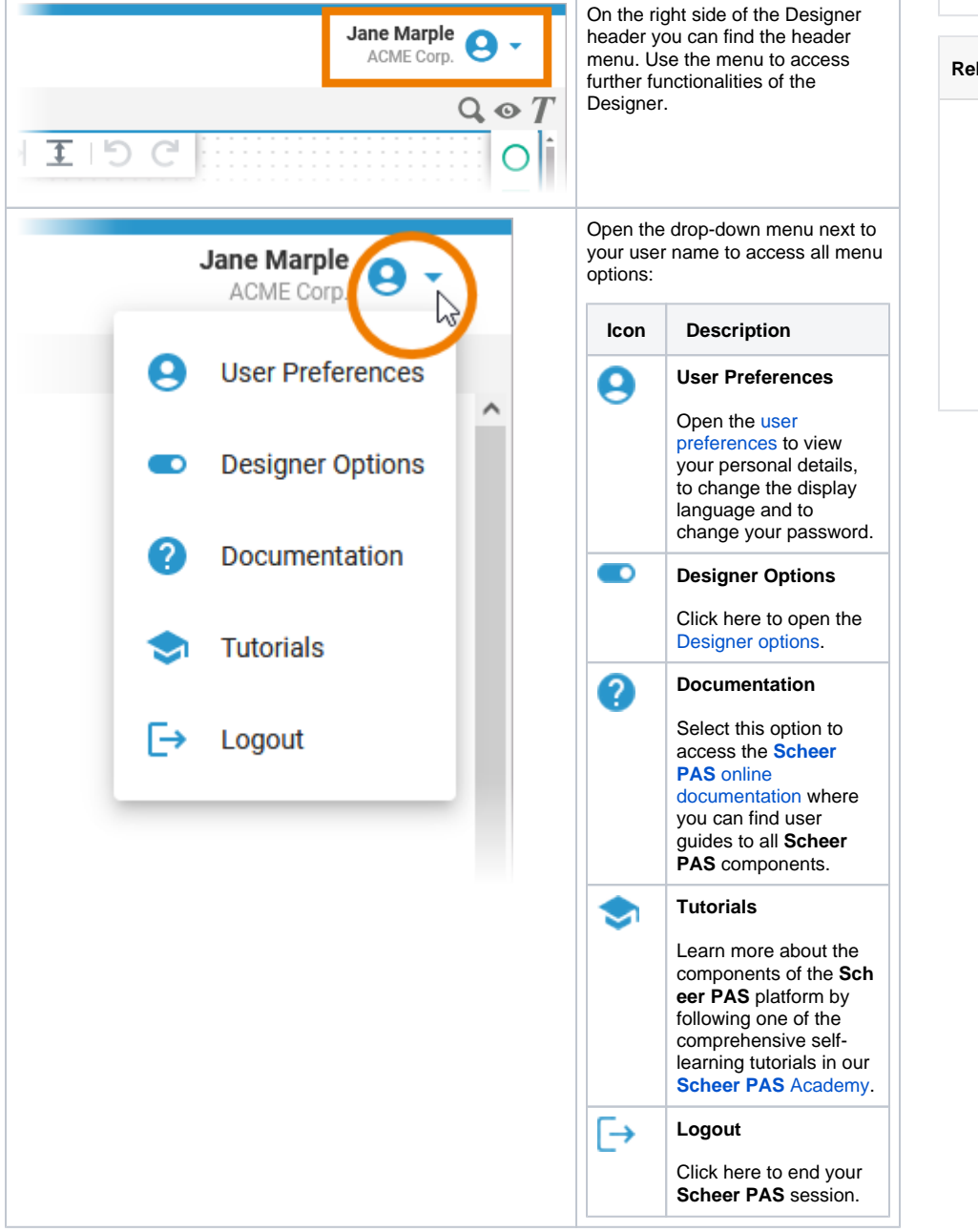

## <span id="page-0-1"></span>The Explorer Tab

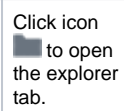

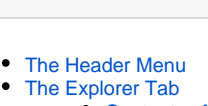

- - <sup>o</sup> Contents of the
	- [Explorer Tree](#page-3-0)
	- <sup>o</sup> [Service Details](#page-3-1)
- [The Administration Tab](#page-4-0)

#### **Related Pages:**

**On this Page:**

- [Getting Started With](https://doc.scheer-pas.com/display/DESIGNER/Getting+Started+With+Designer)  [Designer](https://doc.scheer-pas.com/display/DESIGNER/Getting+Started+With+Designer) <sup>o</sup> Customizing [Editors and Panels](https://doc.scheer-pas.com/display/DESIGNER/Customizing+Editors+and+Panels) <sup>o</sup> Searching in the
- **[Designer](https://doc.scheer-pas.com/display/DESIGNER/Searching+in+the+Designer)** [PAS Designer User Guide](https://doc.scheer-pas.com/display/DESIGNER/PAS+Designer+User+Guide)
- [PAS Designer Developer](https://doc.scheer-pas.com/display/DESIGNER/PAS+Designer+Developer+Guide)
- **[Guide](https://doc.scheer-pas.com/display/DESIGNER/PAS+Designer+Developer+Guide)** • PAS Designer [Administration](https://doc.scheer-pas.com/display/DESIGNER/PAS+Designer+Administration)

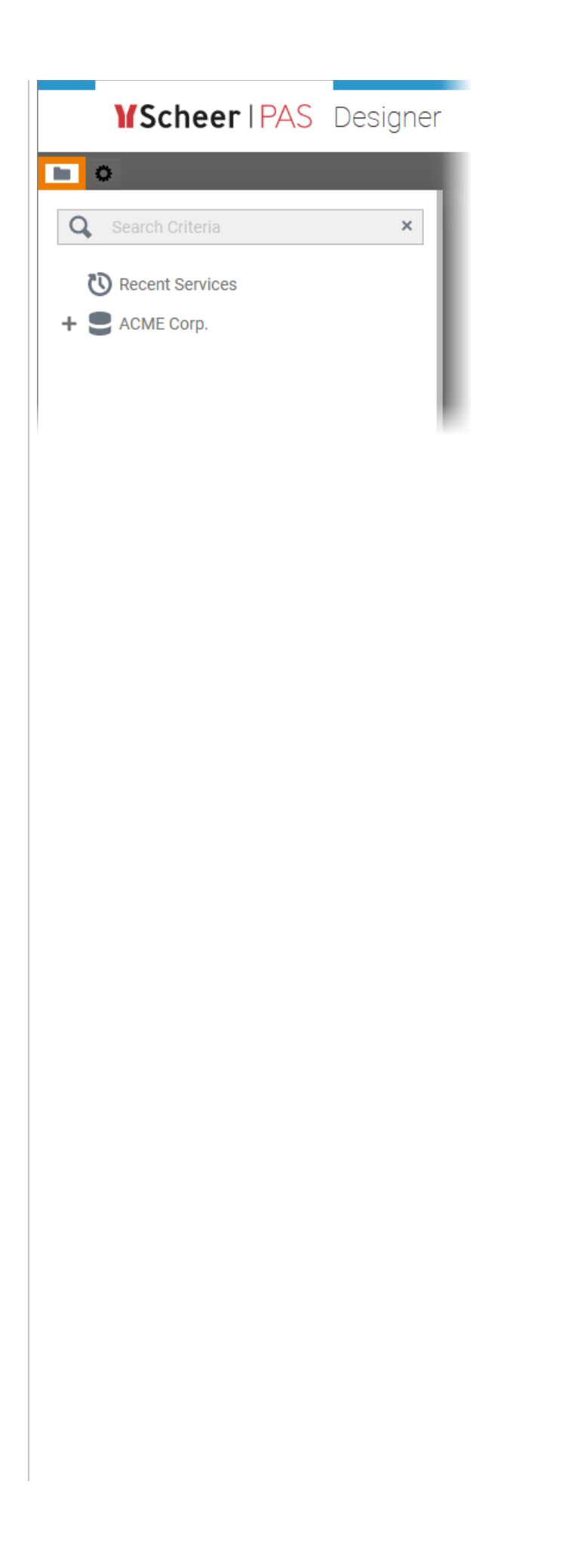

In the explorer tree, you can find all namespaces that have been assigned to your user. Use the tree to create new folders and services. You can search the tree content using the [se](https://doc.scheer-pas.com/display/DESIGNER/Searching+in+the+Designer) [arch field](https://doc.scheer-pas.com/display/DESIGNER/Searching+in+the+Designer) .

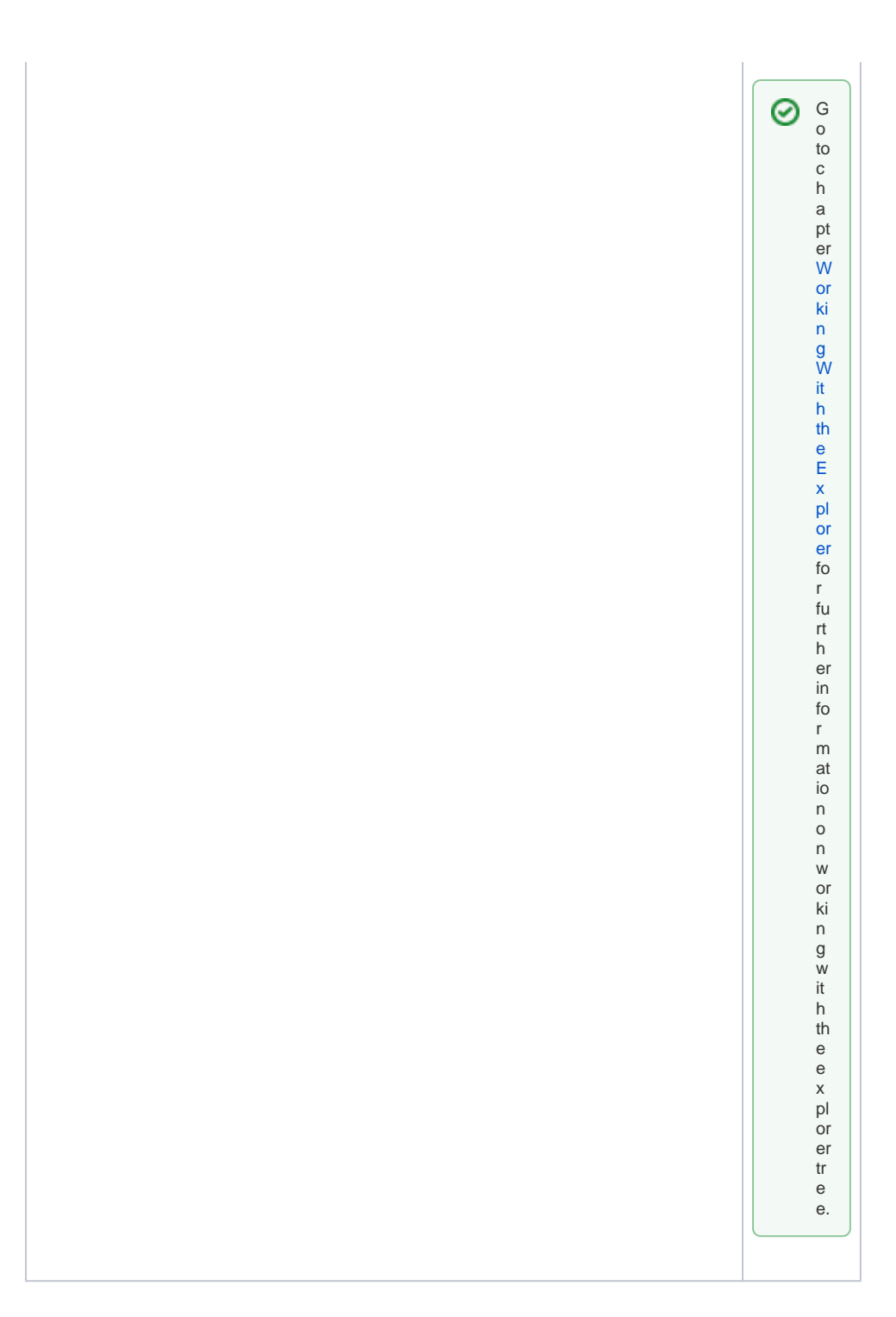

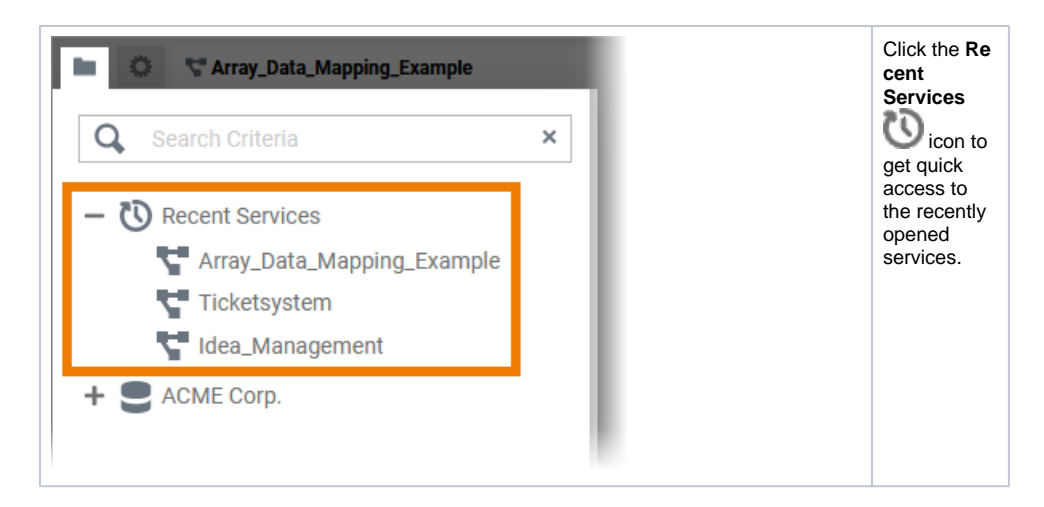

### Contents of the Explorer Tree

<span id="page-3-0"></span>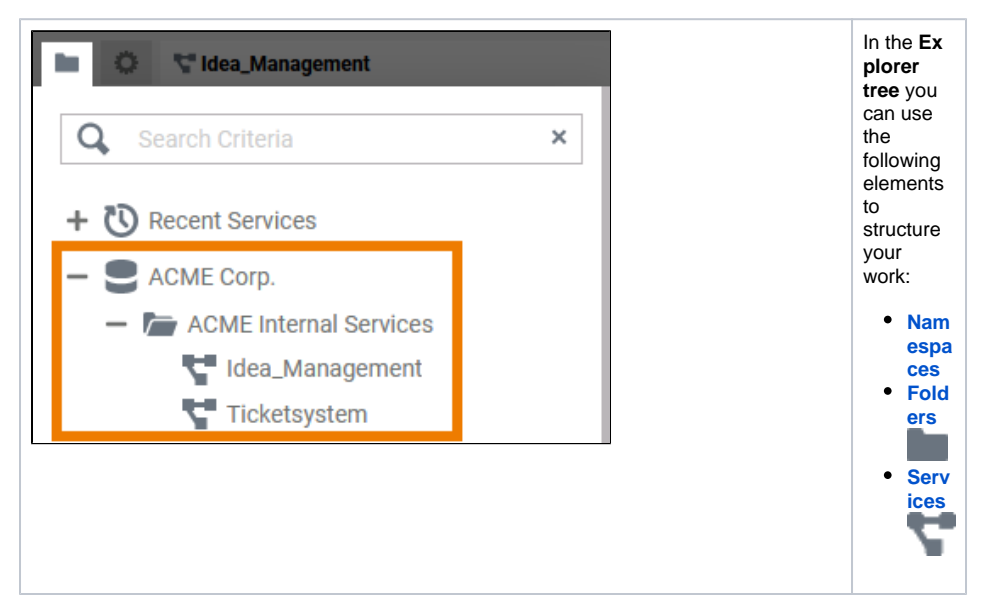

### Service Details

<span id="page-3-1"></span>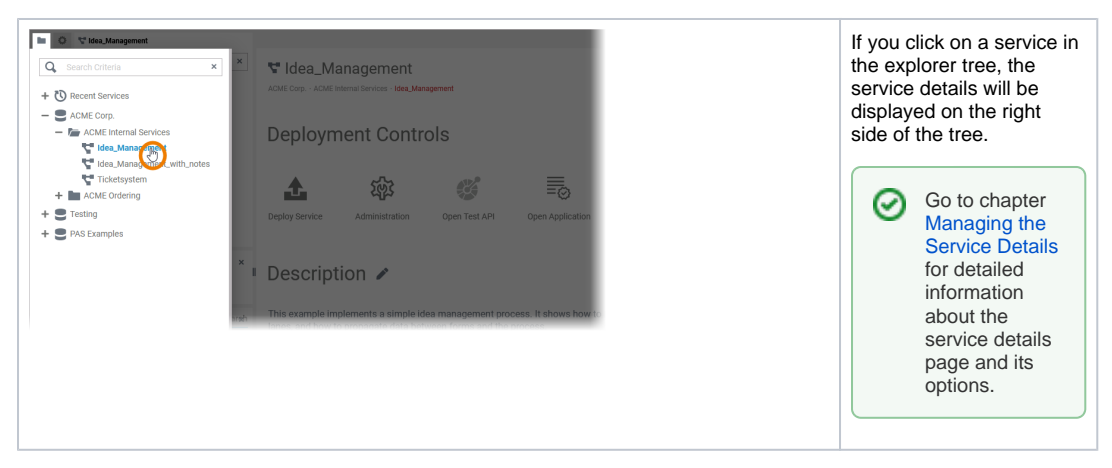

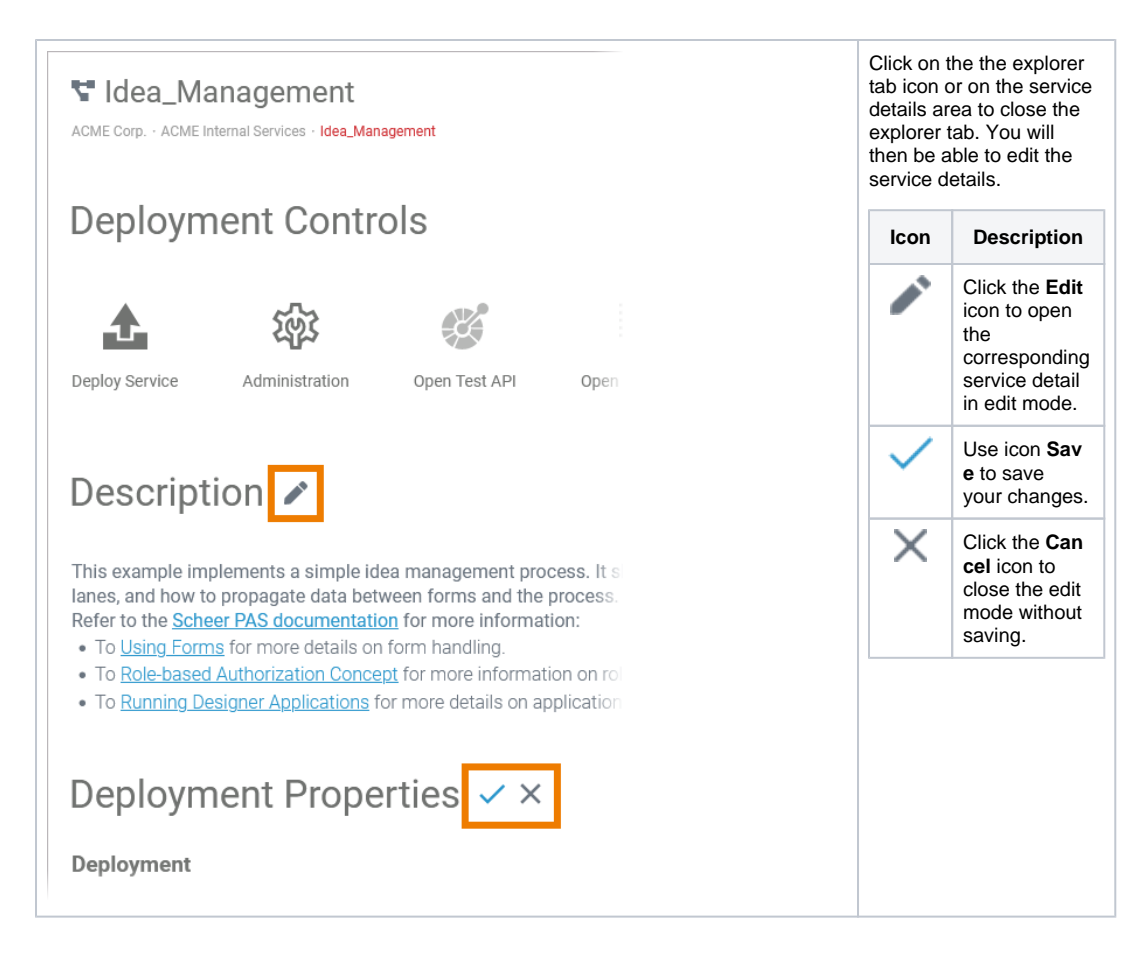

Click icon  $\bullet$  to open

on tab. The Designer

you access

The content

depends on the profile

account

⊘

**[er PAS](https://doc.scheer-pas.com/display/ADMIN)** Adm [inistration](https://doc.scheer-pas.com/display/ADMIN).

> G o t o c h a p

s.

## The Administration Tab

<span id="page-4-0"></span>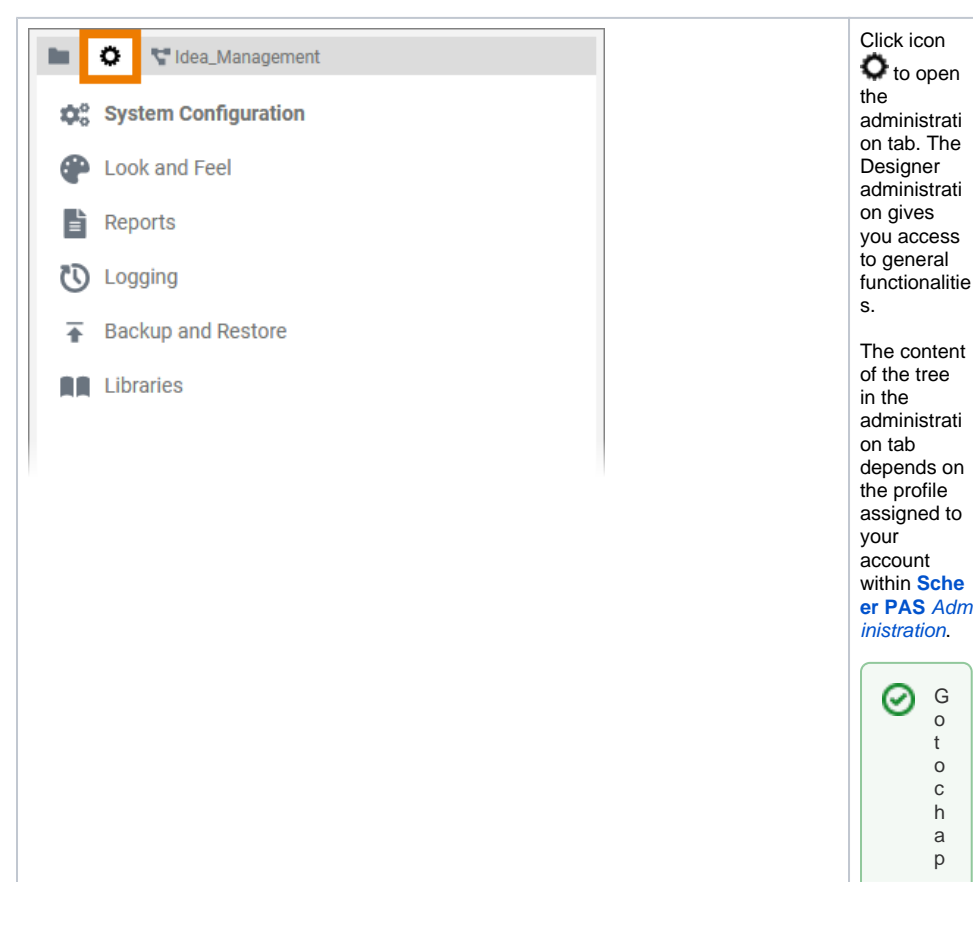

t<br>e r [PASDe](https://doc.scheer-pas.com/display/DESIGNER/PAS+Designer+Administration) [si](https://doc.scheer-pas.com/display/DESIGNER/PAS+Designer+Administration) g<br>ne r<br>Adm [in](https://doc.scheer-pas.com/display/DESIGNER/PAS+Designer+Administration) [is](https://doc.scheer-pas.com/display/DESIGNER/PAS+Designer+Administration) tr<br>a [ti](https://doc.scheer-pas.com/display/DESIGNER/PAS+Designer+Administration) [on](https://doc.scheer-pas.com/display/DESIGNER/PAS+Designer+Administration)<br>f<br>o r<br>f<br>u rt<br>h r in<br>forma ti<br>O n a<br>b o u t<br>h e conten ts<br>o f<br>th e<br>D<br>e si g<br>ne r<br>ad<br>m in is tr<br>a ti<br>O n.

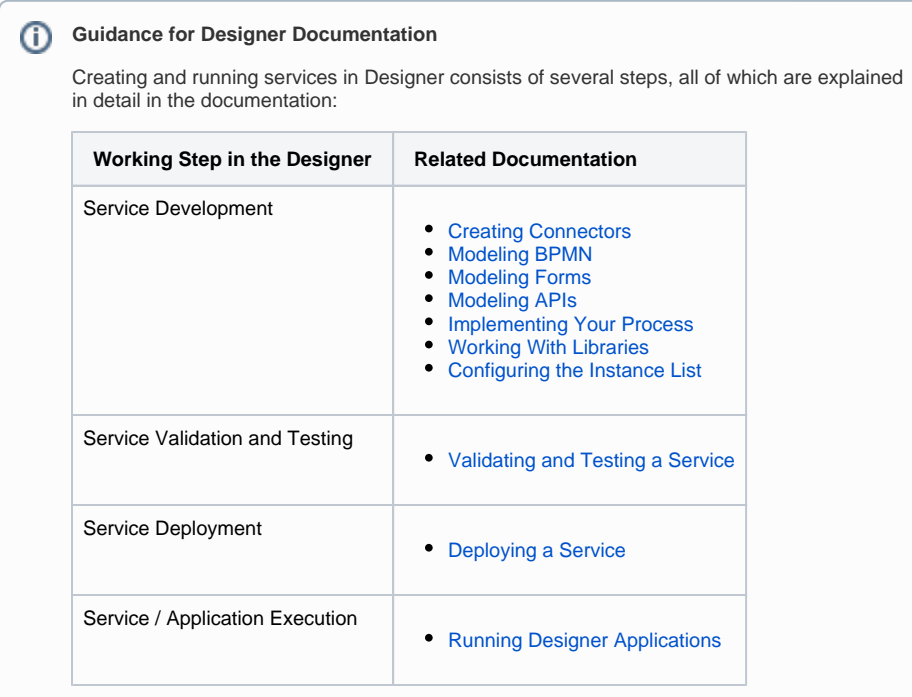